# **NÁVOD NA FYTA SENZOR**

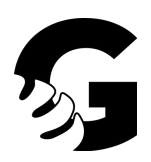

## **MANUÁLNÍ OVLÁDÁNÍ**

- 1. Světelný senzor
- 2.Solární článek
- 3. Knoflíková lithiová baterie CR2032
- 4. Pouzdro
- 5. Odjímatelné půdní sondy
- 6. Knoflík
- 7.Kontrolka stavu

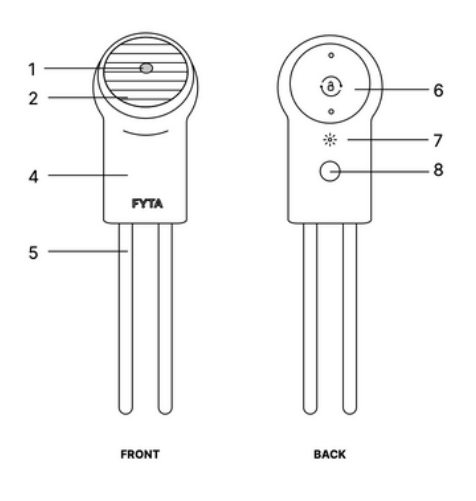

### **VLOŽENÍ A VÝMĚNA BATERIE**

1. Otevřete kryt baterie: Vezměte krytku mezi dva prsty na ruce a mírně jím otočte doprava. Při otáčení krytku jemně přitlačte k přihrádce. Krytka se otočí pouze asi o 1 centimetr. Jakmile kryt z přihrádky vycvaknete, sejměte jej.

2. Vytáhněte ochrannou fólii z otvoru pro baterii nebo baterii vyměňte.

3. Vložte baterii, nasaďte zpět kryt a jemně jím otočte doleva, aby se zavřel.

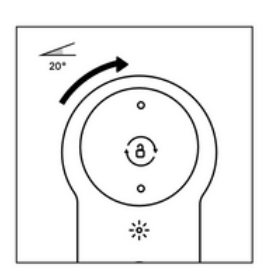

## **PÁROVÁNÍ ZAŘÍZENÍ FYTA BEAM**

1. Stáhněte si aplikaci ( android i iOS ) a vytvořte si účet.

2. V aplikaci si vytvořte avatar své rostliny. To provedete jednoduše tak, že klepnete na tlačítko nabídky a vyberte možnost "Přidat" . Alternativně můžete rostlinu přidat také prostřednictvím vyhledávání v knihovně nebo prostřednictvím obrazovky "Moje rostliny" klepnutím na symbol plus.

3. Otevřete profil rostliny a klikněte na symbol "FYTA Beam" pod fotografií na obrazovce vlevo.

4. Vyberte možnost "Add Beam".

5. Postupujte podle pokynů v aplikaci.

Tip: Pokud máte potíže s připojením zařízení, stiskněte tlačítko na paprsku (bude blikat zeleně) a zkuste to znovu.

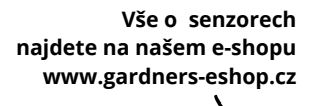

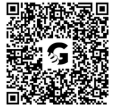

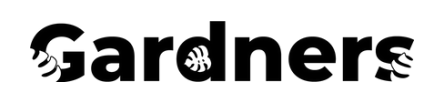

# **NÁVOD NA FYTA SENZOR**

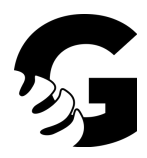

### **KONTROLNÍ SVĚTLO**

Zelená (bliká): senzor je spárován Modrá (svítí): senzor aktualizuje svůj firmware Červená (bliká): resetování

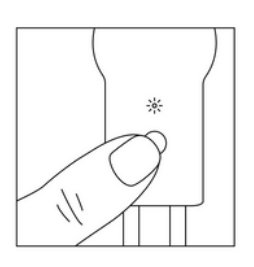

### **FYTA - PŘÍŠLUŠENSTVÍ HUB**

- 1. Kontrolní světlo
- 2. Konektor USB-C
- 3. Tlačítko
- 4. Kabel USB-C

#### **NASTAVENÍ HUBU**

1. Nejprve se ujistěte, že je HUB připojen k trvalému napájení pomocí kabelu USB.

2. Chcete-li HUB nastavit, klikněte na + v pravém horním rohu okna "moje rostliny" a vyberte možnost "Add Hub" (Přidat HUB)

3. Postupujte podle pokynů v aplikaci.

Důležité: Jakmile je HUB nastaven, automaticky se spojí se všemi Beamy v okolí. Beamy pak budou každou hodinu automaticky odesílat data do nejbližšího HUBU. Jakmile HUB přijme první data, v profilu zařízení se objeví signál WIFI.

### **OBNOVENÍ HUBU**

- 1. Chcete-li resetovat HUB, nejprve jej odpojte od kabelu USB-C.
- 2. Stiskněte tlačítko na spodní straně HUBU.
- 3. Držte tlačítko a připojte HUB ke kabelu USB-C. Rozsvítí se kontrolka červeně.
- 4. Poté tlačítko uvolněte. Nyní je HUB resetován.

Stavové kontrolky: Zelená: režim párování Modrá: aktualizace firmwaru Červená: režim resetování

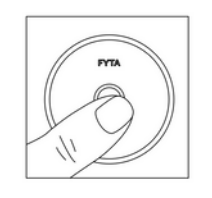

**Vše o senzorech najdete na našem e-shopu www.gardners-eshop.cz**

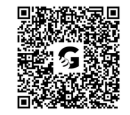

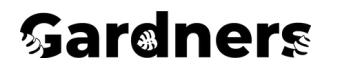